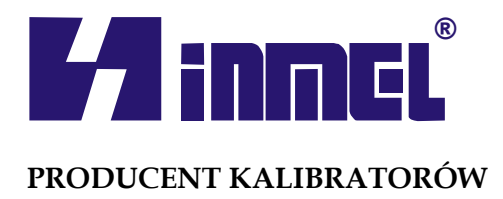

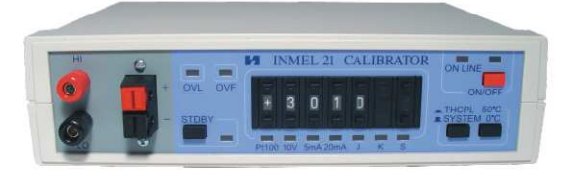

# **KALIBRATOR INMEL 21**

# *Instrukcja obsługi*

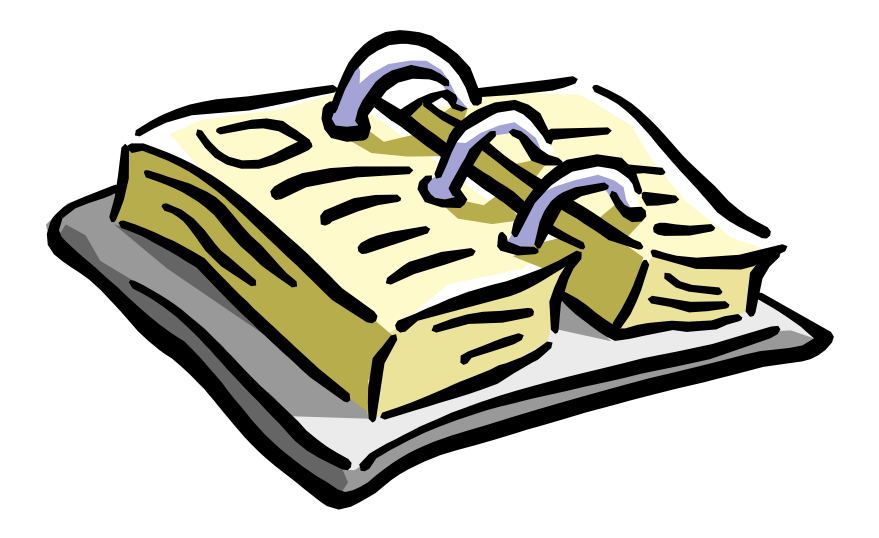

Przedsiębiorstwo Wdrożeniowe INMEL Sp. z o. o. **ul. Energetyków 7, 65-729 Zielona Góra tel. /fax (68) 45 82 700 www.inmel.com.pl, e-mail: inmel@inmel.com.pl serwis@inmel.com.pl**

## SPIS TREŚCI

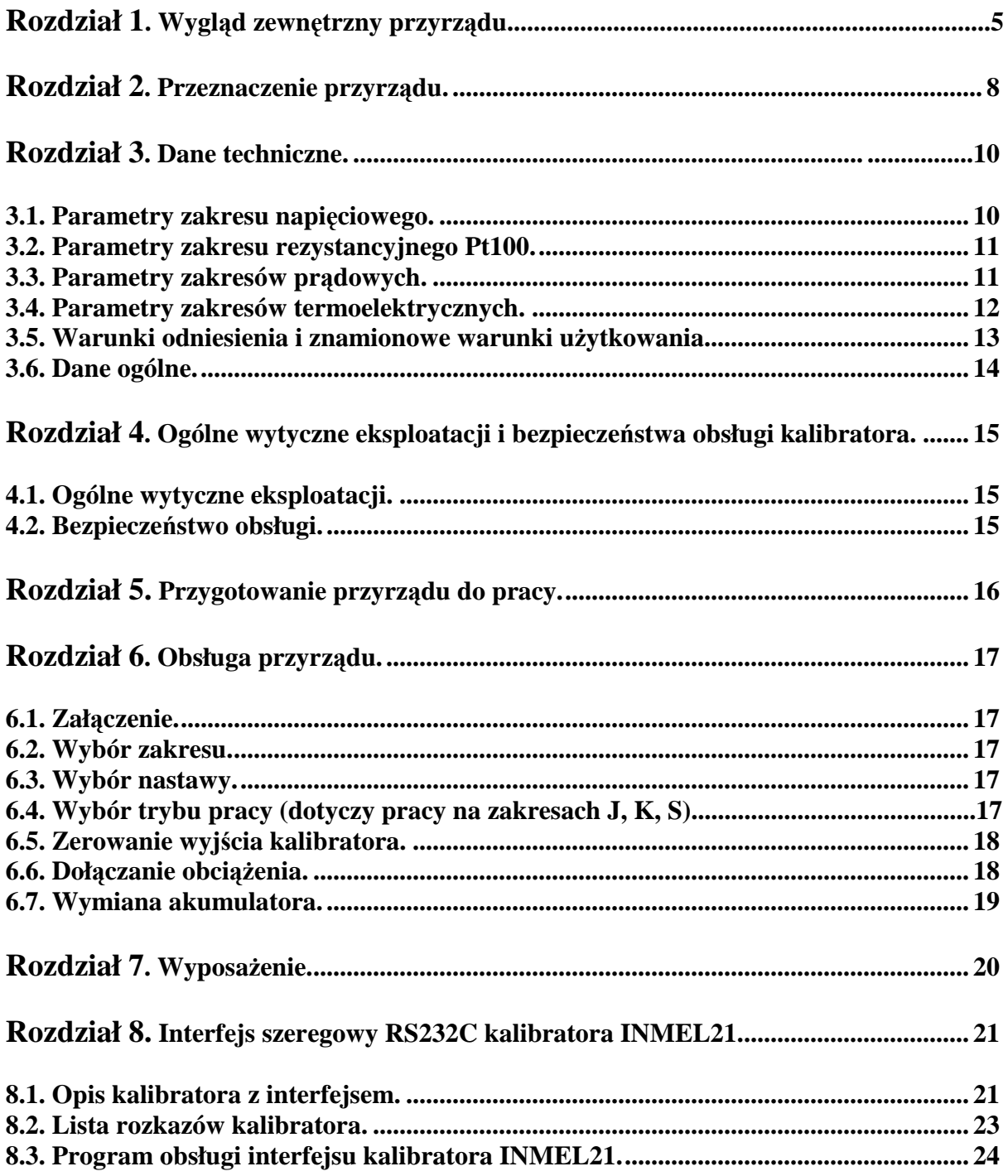

## **1. WYGLĄD ZEWNĘTRZNY PRZYRZĄDU**

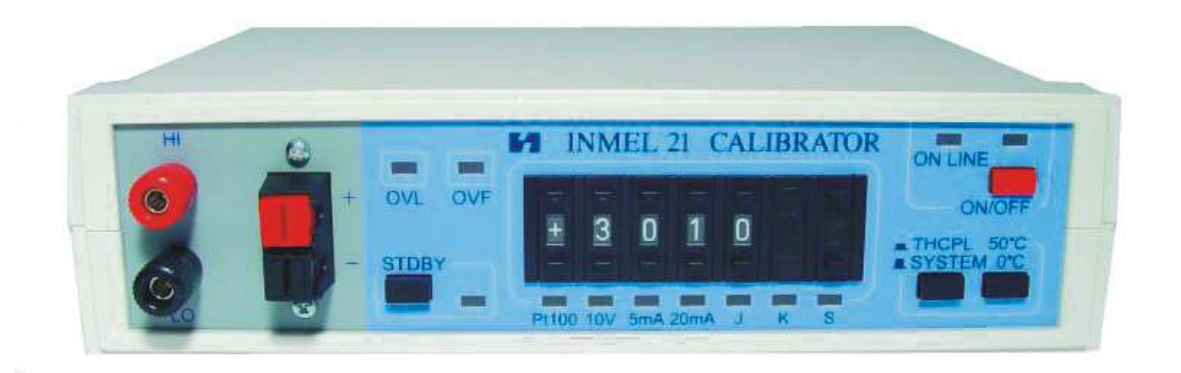

*Rys. 1.1. Widok kalibratora INMEL 21* 

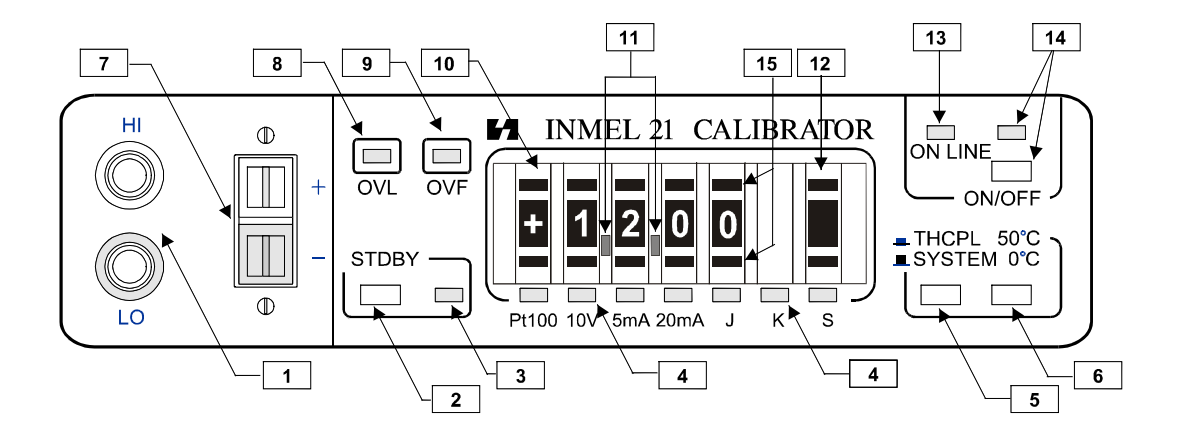

*Rys. 1.2. Widok płyty czołowej kalibratora*.

#### **Oznaczenia:**

- 1. Zaciski wyjściowe dla zakresów 5V, 10V, 5mA i 20 mA
- 2. Przełącznik ZEROWANIE
- 3. Wskaźnik stanu zerowania
- 4. Wskaźniki wybranego zakresu pracy
- 5. Przełącznik TERMOPARA/SYSTEM
- 6. Przełącznik SYSTEM 50°C/SYSTEM 0°C
- 7. Zaciski wyjściowe dla zakresów termoelektrycznych J, K, S
- 8. Wskaźnik przeciążenia wyjścia kalibratora
- 9. Wskaźnik przekroczenia zakresu nastaw użytkowych
- 10. Nastawnik cyfrowy wartości wyjściowej kalibratora
- 11. Wskaźniki przecinków dziesiętnych
- 12. Przełącznik zakresu
- 13. Wskaźnik dołączenia zasilacza sieciowego do kalibratora
- 14. Wyłącznik zasilania
- 15. Przyciski nastawnika

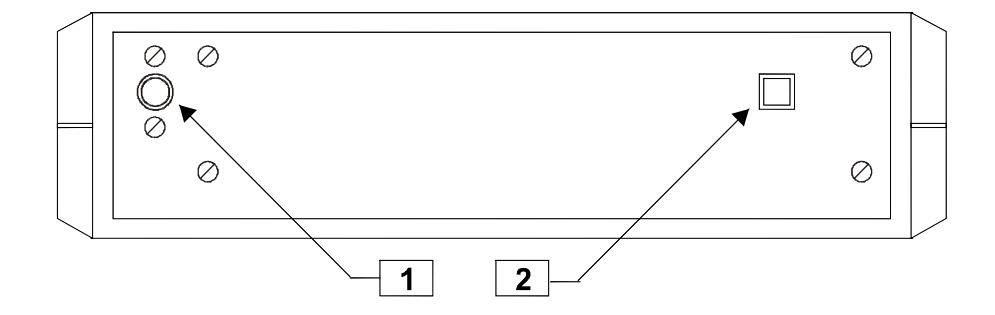

*Rys. 1.3. Widok płyty tylnej kalibratora*.

### **Oznaczenia:**

- 1. Gniazdo do dołączenia zewnętrznego zasilacza sieciowego
- 2. Opcjonalnie: przełącznik interfejsu.

#### **2. PRZEZNACZENIE PRZYRZĄDU**

Kalibrator INMEL 21 jest przeznaczony do sprawdzania i regulacji układów i urządzeń automatyki przemysłowej takich jak regulatory, rejestratory, mierniki itp. Ponadto można go wykorzystać do sprawdzania i regulacji układów mierzących temperaturę i wykorzystujących termopary oraz czujniki Pt 100.

Kalibrator może być zasilany z sieci energetycznej lub z wewnętrznego akumulatora, co szczególnie predestynuje go do użytku jako przyrząd przenośny.

Szeroki zakres temperatur pracy umożliwia korzystanie z przyrządu np. w halach produkcyjnych.

Kalibrator jest wyposażony w:

- $\geq 1$  zakres rezystancyjny odpowiadający charakterystyce rezystora Pt100;
- $\geq 1$  zakres napięć stałych 10V;
- 2 zakresy prądów stałych: 5mA i 20mA;
- 3 zakresy napięć termoelektrycznych odpowiadające termoparom typu J (FeCuNi), K (NiCrNiAl), S (PtRh10-Pt).

Przy pracy na zakresach J, K i S możliwa jest praca w trzech trybach:

- **tryb THCPL (TERMOPARA)**: na wyjściu kalibratora otrzymujemy napięcie odpowiednie do nastawionej temperatury i do typu termopary; przyrząd włącza się do układu pomiarowego w miejsce rzeczywistej termopary i łączy przewodami kompensacyjnymi;
- **tryb SYSTEM 50°C (TERMOPARA+TERMOSTAT 50°C)**: na wyjściu kalibratora otrzymujemy napięcie odpowiednie do nastawionej temperatury i do typu termopary przy założeniu, że spoina odniesienia znajduje się w temperaturze 50°C; przyrząd włącza się do układu pomiarowego w miejscu wyjścia sygnału z termostatu 50°C

i łączy dwoma przewodami wykonanymi z tego samego materiału;

 **tryb SYSTEM 0°C (TERMOPARA+TERMOSTAT 0°C)**: na wyjściu kalibratora otrzymujemy napięcie odpowiednie do nastawionej temperatury i do typu termopary przy założeniu, że spoina odniesienia znajduje się w temperaturze  $0^{\circ}$ C; przyrząd łączy się z układem zewnętrznym dwoma przewodami wykonanymi z tego samego materiału.

Na rysunku 2.1. Przedstawiono przykładowy układ automatyki przemysłowej oraz pokazano jak można wykorzystać kalibrator INMEL21 do sprawdzenia poszczególnych fragmentów układu.

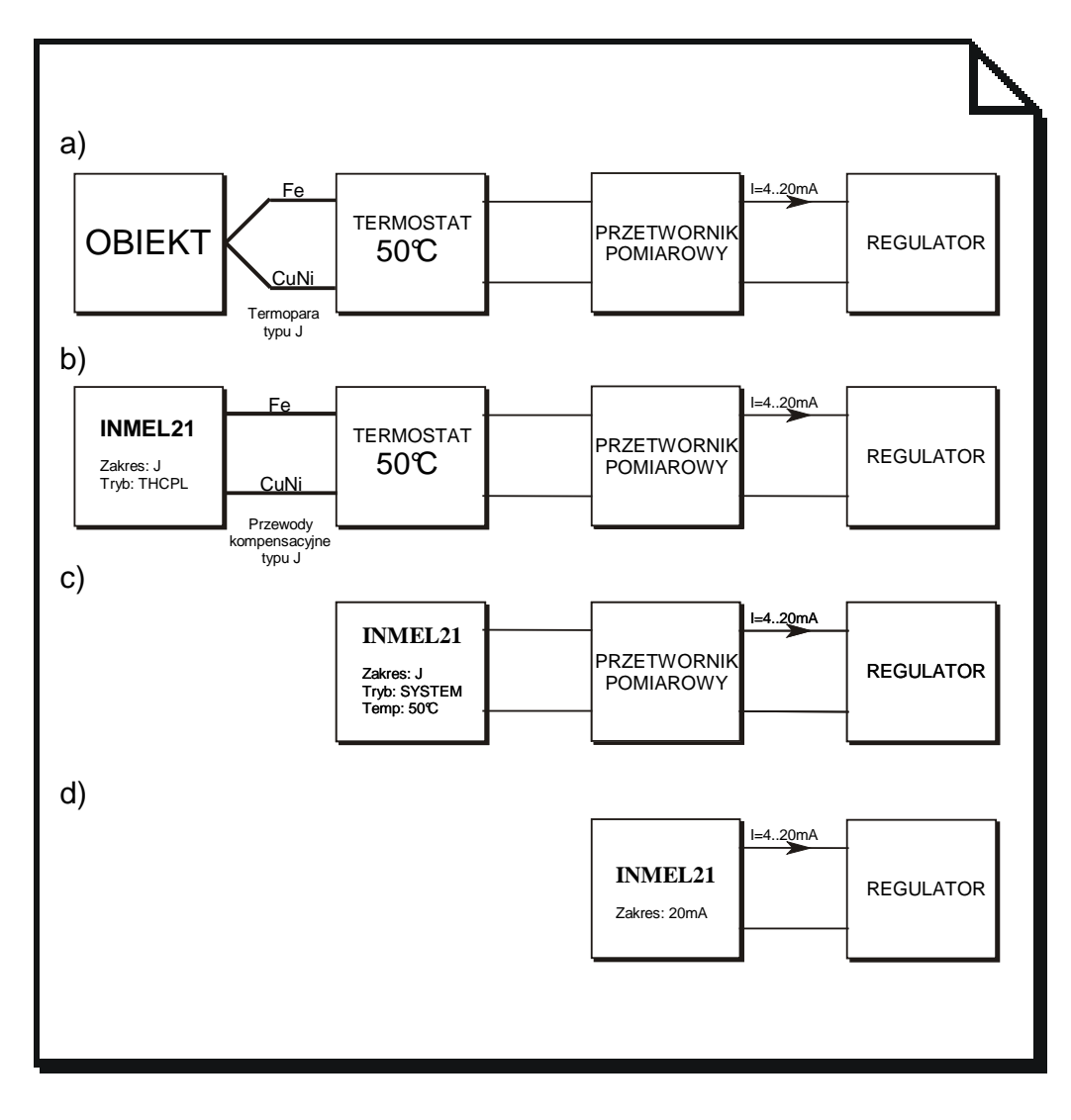

*Rys. 2.1. MoŜliwość zastosowania kalibratora INMEL21: a) przykładowy układ automatyki przemysłowej, b, c, d) kalibrator symulujący część rzeczywistego układu* 

## **3. DANE TECHNICZNE**

#### **3.1. Parametry zakresu napięciowego**

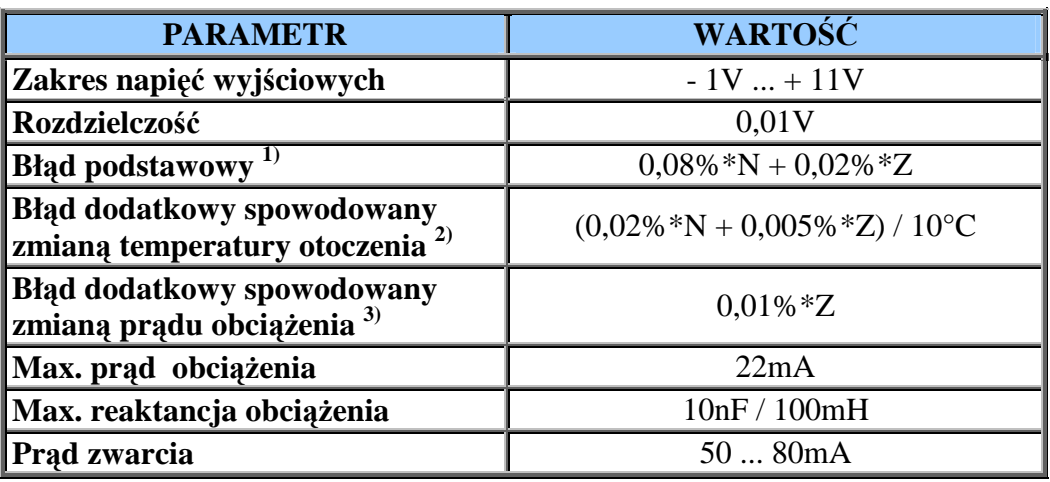

#### **Znaczenie symboli:**

N – wartość nastawy

Z – wartość zakresu

*Uwagi:* 

- *1 ) w warunkach odniesienia w okresie 12 miesięcy,*
- *2 ) w znamionowych warunkach użytkowania tj. +5 ... +40 °C,*
- *3 ) dla prądu obciąŜenia od zera do 22mA; nie uwzględniono błędu spowodowanego rezystancją użytych przewodów pomiarowych.*

#### **3.2. Parametry zakresu rezystancyjnego Pt100**

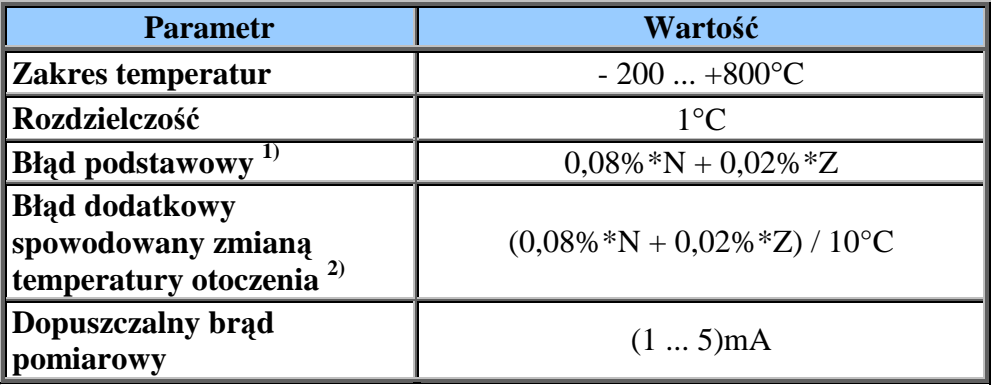

#### **Znaczenie symboli:**

N – wartość nastawy

Z – wartość zakresu

*Uwagi:* 

- *1 ) w warunkach odniesienia w okresie 12 miesięcy,*
- *2* ) w znamionowych warunkach użytkowania tj. +5 ... +40 °C,

#### **3.3. Parametry zakresów prądowych**

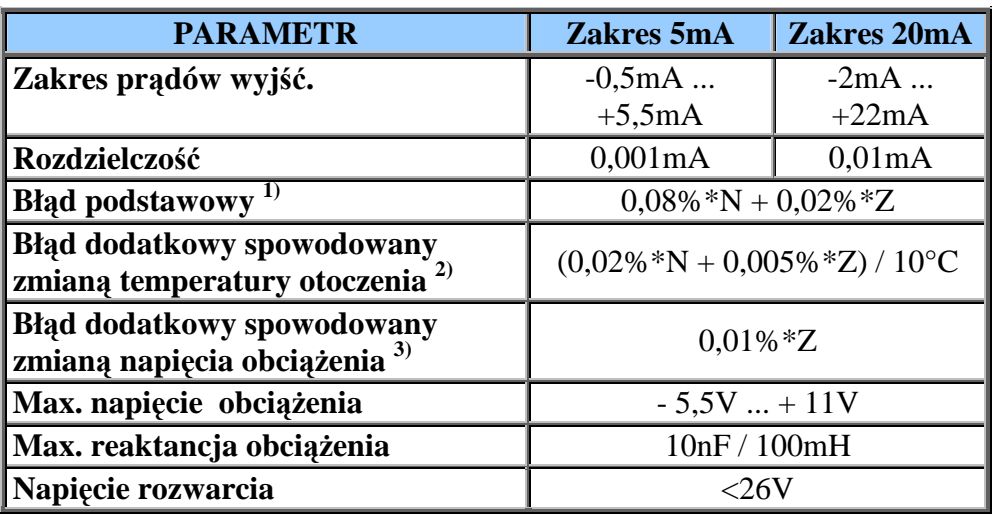

#### **Znaczenie symboli:**

N – wartość nastawy

Z – wartość zakresu

#### *Uwagi:*

- *1 ) w warunkach odniesienia w okresie 12 miesięcy,*
- *2 ) w znamionowych warunkach użytkowania tj. +5 ... +40 °C,*
- *3 )* dla napięcia obciążenia od zera do wartości max.

#### **3.4. Parametry zakresów termoelektrycznych**

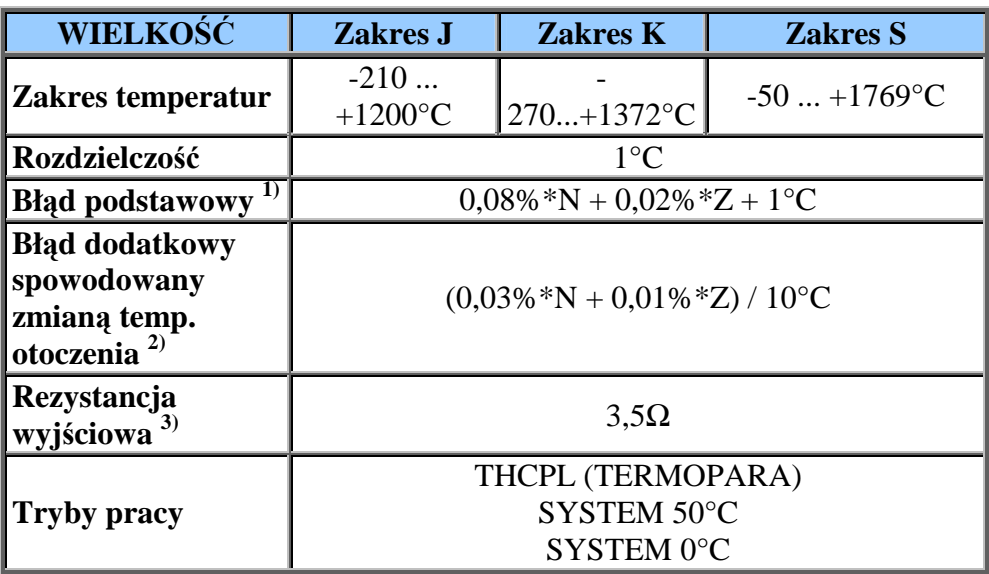

#### **Znaczenie symboli:**

N – wartość nastawy

Z – wartość zakresu

*Uwagi:* 

- *1 ) w warunkach odniesienia w okresie 12 miesięcy,*
- *2 ) w znamionowych warunkach użytkowania tj. +5 ... +40 °C,*
- *3 ) nie uwzględniono rezystancji uŜytych przewodów pomiarowych*

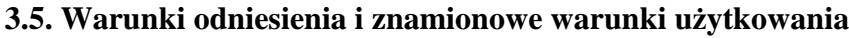

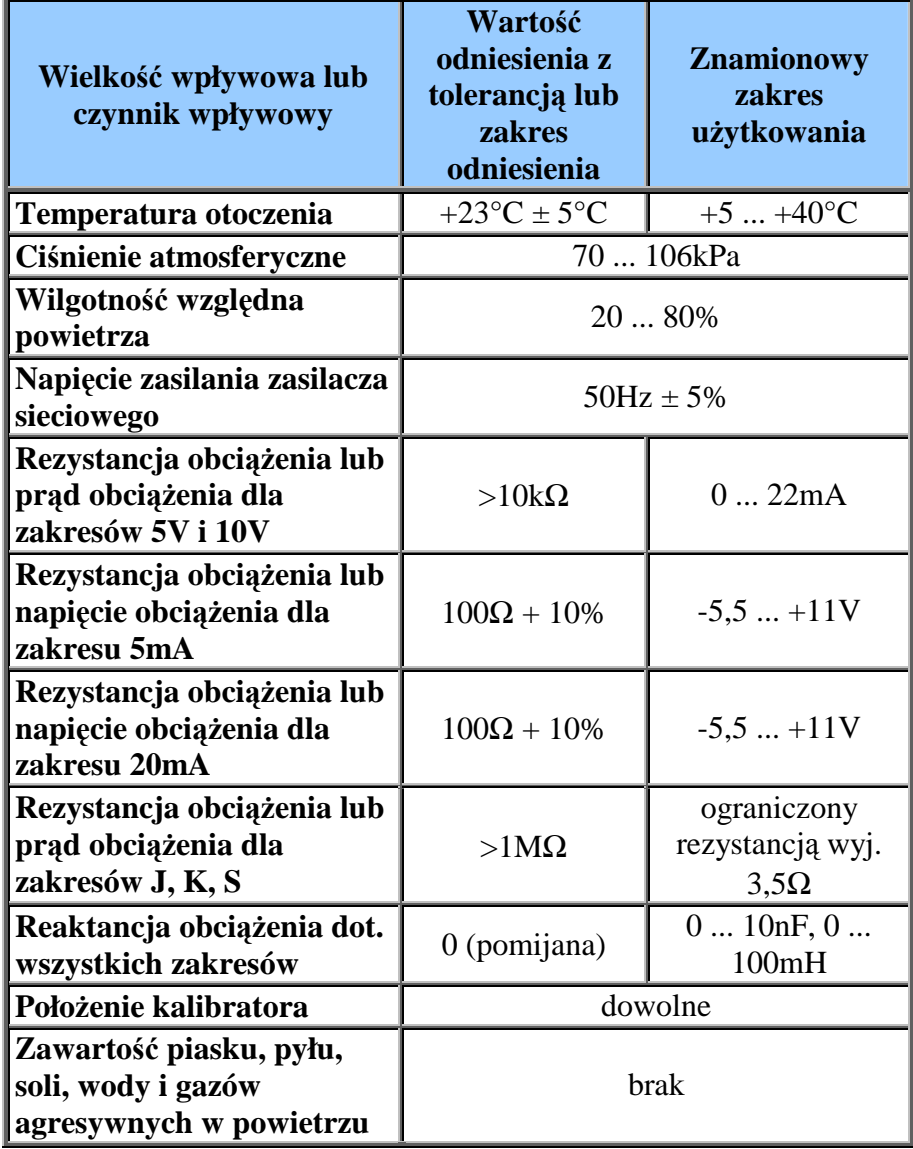

## **3.6. Dane ogólne**

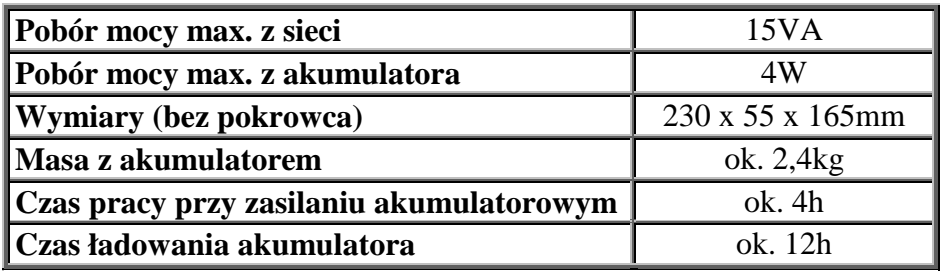

#### **4. OGÓLNE WYTYCZNE EKSPLOATACJI I BEZPIECZEŃSTWA OBSŁUGI KALIBRATORA.**

#### **4.1. Ogólne wytyczne eksploatacji**

Przyrząd jest przeznaczony do pracy w warunkach podanych w tabeli 3.4. w części dotyczącej znamionowych warunków użytkowania. Jeżeli przed rozpoczęciem eksploatacji przyrząd znajdował się w warunkach wykraczających poza podane przedziały to należy zapewnić mu 12-to godzinną reklimatyzację.

Ponadto, jeżeli przez dłuższy okres czasu (ponad 3 miesiące) wewnętrzny akumulator kalibratora nie był doładowywany przez zewnętrzny zasilacz sieciowy lub brak jest danych co do historii przyrządu, to należy naładować akumulator.

#### **4.2. Bezpieczeństwo obsługi**

Kalibrator INMEL21 jest urządzeniem zasilanym niskim napięciem oraz wytwarzającym niskie napięcie tzn. takie, które nie stanowi zagrożenia dla zdrowia człowieka.

Jednakże obsługując zasilacz należy zachować wszelkie środki ostrożności stosowane przy urządzeniach o zasilaniu sieciowym.

W szczególności należy chronić go przed wilgocią i zwracać uwagę na stan izolacji obudowy.

*UWAGA: kalibrator INMEL21 może być zasilany tylko z dostarczanego wraz z nim zasilacza. Stosowanie innych zasilaczy sieciowych doprowadzi do uszkodzenia wewnętrznego akumulatora, a moŜe równieŜ spowodować poraŜenie elektryczne lub powaŜne uszkodzenia kalibratora.* 

## **5. PRZYGOTOWANIE PRZYRZĄDU DO PRACY**

Jeżeli kalibrator posiada naładowany wewnętrzny akumulator to jest wprost gotowy do pracy przenośnej.

Jeżeli akumulator kalibratora nie jest w pełni naładowany lub gdy kalibrator ma być użytkowany stacjonarnie to należy dołączyć do niego zasilacz sieciowy oraz przyłączyć zasilacz do sieci 230V/50Hz.

Fakt zasilania z zewnętrznego zasilacza jest sygnalizowany na płycie czołowej przez świecenie wskaźnika "ON LINE" (nr 13 na rys. 1.2.).

*UWAGA: jeŜeli kalibrator wyłącza się samoczynnie przy zasilaniu akumulatorowym to oznacza to, Ŝe układ kontrolny wbudowany w kalibrator wykrył stan nadmiernego rozładowania akumulatora. Dalsza praca jest moŜliwa tylko po podłączeniu zasilacza sieciowego.*

Nie należy pozostawiać akumulatora w stanie rozładowanym przez dłuższy okres czasu, gdyż wpływa to niekorzystnie na jego czas eksploatacji.

Kalibrator może być przyłączony do zasilacza sieciowego dowolnie długo. Zasilacz jest skonstruowany tak, aby nie dopuścić do przeładowania akumulatora.

#### **6. OBSŁUGA PRZYRZĄDU**

Jeżeli kalibrator jest zasilany z zasilacza sieciowego to fakt ten jest sygnalizowany przez świecenie wskaźnika "ON LINE" na płycie czołowej (nr 13 na rys. 1.2.).

#### **6.1. Załączenie**

Kalibrator załącza się przez naciśnięcie przycisku ON/OFF na płycie czołowej (nr 14 na rys. 1.2.). Kolejne naciśnięcie tego przycisku powoduje wyłączenie przyrządu, następnie załaczenie itd.

Stan załączenia jest sygnalizowany przez świecenie wskaźnika włączenia kalibratora (nr 14 na rys. 1.2.) oraz jednego ze wskaźników zakresu (nr 4 na rys. 1.2.).

#### **6.2. Wybór zakresu**

Naciskając przycisk "+" lub "-" na przełączniku zakresów (nr 12 na rys. 1.2.) dokonuje się zmiany zakresu. Aktualnie wybrany zakres jest sygnalizowany przez świecenie jednego ze wskaźników zakresu (nr 4 na rys. 1.2.).

#### **6.3. Wybór nastawy**

Naciskając przyciski sterujące nastawnika cyfrowego (nr 10 na rys. 1.2.) dokonuje się wyboru aktualnej nastawy kalibratora. Nastawa dla zakresu 10V wyrażona jest w woltach. Nastawa dla zakresów 5mAi 20mA wyrażona jest w miliamperach. Nastawa dla zakresów Pt100, J, K, S wyrażona jest w stopniach Celsjusza.

Wybierając nastawę na zakresach 10V, 5mA i 20mA należy uwzględnić przecinek dziesiętny wskazywany przez wskaźnik (nr 11 na rys. 1.2.).

*UWAGA: jeŜeli przy wyborze nastawy przekroczony zostanie zakres nastaw uŜytkowych (por. rozdz. 3) zaświeci się wskaźnik "OVF" sygnalizujący ten fakt. Stan wyjścia kalibratora będzie taki sam jak w stanie wyzerowania.* 

*NaleŜy wówczas zmienić nastawę tak aby mieściła się ona w dopuszczalnych granicach.* 

#### **6.4. Wybór trybu pracy (dotyczy pracy na zakresach J, K, S)**

Naciskając klawisz "THCPL/SYSTEM" (nr 5 na rys. 1.2.) wybieramy tryb pracy TERMOPARA lub SYSTEM. Wciśnięcie klawisza powoduje wybór trybu TERMOPARA. Zwolnienie klawisza powoduje wybór trybu SYSTEM 0°C lub SYSTEM 50°C odpowiednio do położenia klawisza "50°C/0°C" (nr 6 na rys. 1.2.).

Naciskając klawisz "50°C/0°C" wybieramy temperaturę odniesienia spoiny odniesienia symulowanego systemu termopara + termostat. Wciśnięcie klawisza odpowiada wyborowi 50°C natomiast zwolnienie 0°C.

#### **6.5. Zerowanie wyjścia kalibratora**

Naciskając przycisk "STDBY" (nr 2 na rys. 1.2.) powodujemy wyzerowanie kalibratora niezależnie od wybranego zakresu i nastawy. Przy pracy na zakresie 10V odpowiada to podaniu napięcia 0V na zaciski wyjściowe HI – LO.

Przy pracy na zakresach 5mA i 20mA odpowiada to wymuszeniu prądu 0mA płynącego w obwodzie dołączonym do zacisków HI – LO.

Przy pracy na zakresach J, K, S w trybie SYSTEM 0°C lub SYSTEM 50°C odpowiada to podaniu zerowego napięcia wyjściowego co z kolei odpowiada temperaturze odpowiednio 0°C lub 50°C.

Przy pracy na zakresach J, K, S w trybie TERMOPARA odpowiada to podaniu zerowego napięcia wyjściowego, co z kolei odpowiada aktualnej temperaturze zacisków kalibratora. W takim momencie przewody kompensacyjne dołączone do zacisków kalibratora spełniają funkcję termopary mierzącej temperaturę zacisków.

Przy pracy na zakresie Pt100 odpowiada to nastawie 0°C.

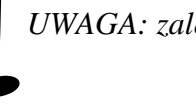

*UWAGA: zaleca się używanie funkcji zerowania przy pracy na zakresach 5mA i 20mA.* 

Wykonując czynności w następującej kolejności:

- wybór zakresu i nastawy
- zerowanie
- dołączenie obciążenia
- usunięcie zerowania, prowadzenie pomiarów, zmiana nastawy
- stosowanie zerowania przy ew. zmianie zakresu

unika się w ten sposób wprowadzania stanu rozwarcia w obwodzie źródła prądowego, co gwarantuje uniknięcie powstania krótkotrwałych lecz o dużej amplitudzie impulsów prądu w obciążeniu.

#### **6.6. Dołączanie obciążenia**

Przy pacy na zakresach Pt100, 10V, 5mA i 20mA obciążenie dołączamy do zacisków HI i LO (nr 1 na rys. 1.2.) kalibratora. Potencjał zacisku HI jest wyższy niż zacisku LO jeżeli wybrana nastawa ma znak dodatni.

Przy pracy na zakresach J, K, S obciążenie dołączamy do zacisków"+"

i "-" (nr 7 na rys. 1.2.), w trybie TERMOPARA tylko przy użyciu przewodów kompensacyjnych, natomiast w trybie SYSTEM przy użyciu dwóch przewodów z jednakowego materiału (por. rys. 2.1.). Przewody wprowadzamy po uniesieniu dźwigni ku górze. Zwolnienie dźwigni powoduje dociśnięcie przewodów. Należy unikać nagrzewania wprowadzanych przewodów (np. na skutek trzymania ich w palcach).

*UWAGA: kalibrator będzie pracował poprawnie gdy obciążenie będzie podłączone tylko do zacisków HI i LO lub tylko do zacisków "+" i "-".* 

#### **6.7. Wymiana akumulatora**

Jeżeli mimo zalecanego czasu ładowania kalibrator po krótkim czasie użytkowania wyłącza się to świadczy to o wyeksploatowaniu znajdującego się wewnątrz przyrządu akumulatora.

Akumulator należy wymienić na sprawny tego samego typu lub odpowiednik. Wymiany należy dokonać w następujący sposób:

- wykręcić cztery wkręty mocujące górną część obudowy
- zdjąć górną część obudowy
- rozłączyć złącza konektorowe przyłączone do akumulatora
- wyjąć akumulator
- $\Box$  włożyć nowy akumulator
- przyłączyć złącze konektorowe zachowując prawidłową polaryzację tzn. przewody: czerwony lub czarny = "+", niebieski lub biały = "-"
- $\Box$  założyć górną część obudowy
- wkręcić cztery wkręty mocujące

## **7. WYPOSAśENIE**

#### **W skład zestawu wchodzi**:

- świadectwo sprawdzenia
- instrukcja obsługi
- karta gwarancyjna
- Deklaracja Zgodności Producenta
- zasilacz sieciowy : Wej.:  $220 240V$ ; 50 Hz; 0,13A
	- Wyj.: 14,3 / 800mA
- torba

## **8. INTERFEJS SZEREGOWY RS232C (Opcja)**

#### **8.1. Opis kalibratora z interfejsem**

Kalibrator INMEL21 w wersji z interfejsem szeregowym może być programowany zarówno przez nastawnik mechaniczny znajdujący się na płycie czołowej kalibratora, jak i przez zewnętrzny kontroler. Sterowanie zdalne odbywa się przez interfejs szeregowy **RS232C**.

Przejście ze sterowania lokalnego na zdalne zachodzi po odebraniu przez kalibrator jakiegokolwiek poprawnego rozkazu od kontrolera. Natomiast przejście ze sterowania zdalnego na lokalne może odbywać się dwojako: przez wysłanie rozkazu z kontrolera lub przez przycisk znajdujący na płycie tylnej kalibratora. Po załączeniu zasilania kalibrator znajduje się w trybie pracy lokalnej. Praca w trybie zdalnym sygnalizowana jest czerwoną diodą umieszczoną w nastawniku na płycie przedniej kalibratora. Na płycie tylnej INMEL21 umieszczone jest 9-cio stykowe (żeńskie) gniazdo łącza szeregowego, łączące kalibrator z kontrolerem.

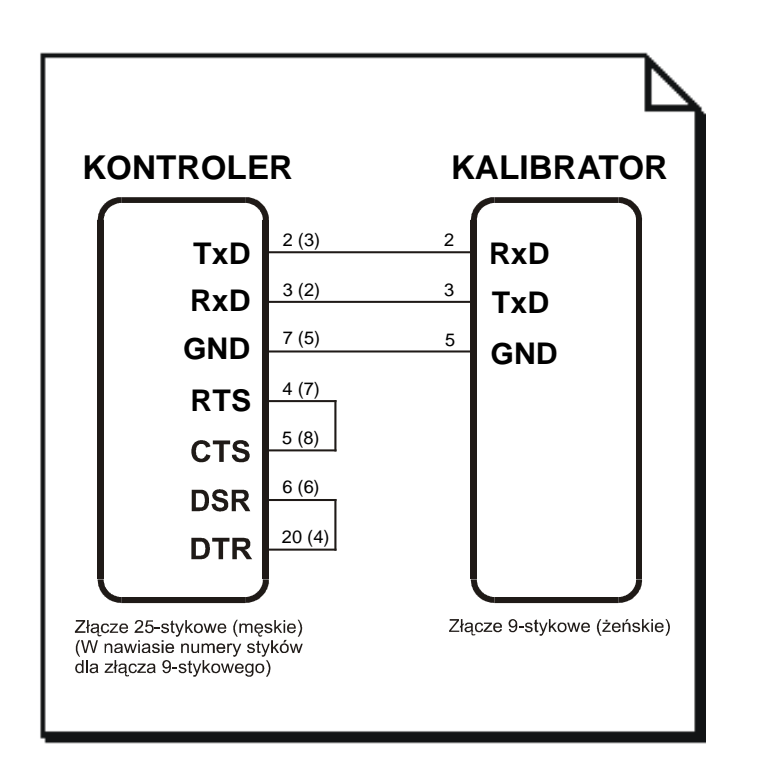

*Rys. 8.1.1. Połączenie między kontrolerem a kalibratorem – pierwszy sposób.* 

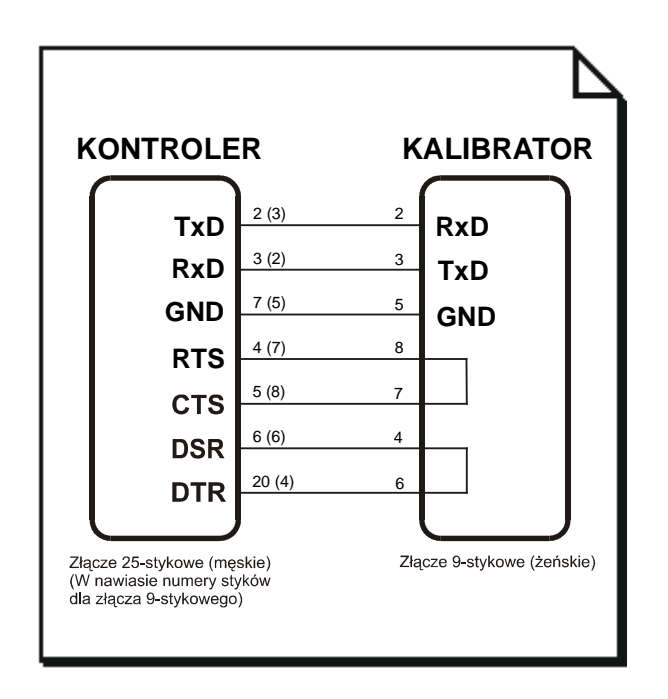

#### *Rys. 8.1.2. Połączenie między kontrolerem a kalibratorem – drugi sposób.*

Parametry interfejsu można zmieniać programowo poprzez wysłanie rozkazu z kontrolera. Interfejs po włączeniu zasilania lub po przejściu z trybu zdalnego na lokalny pracuje przy następujących parametrach transmisji:

- szybkość transmisji 1200 bodów,
- kontrola parzystości parzystość (EVEN),
- $\Box$  liczba bitów stopu 1,
- długość znaku danych 8 bitów.

Programowo można zmieniać:

- szybkość transmisji (110bd, 150bd, 300bd, 600bd, 1200bd, 2400bd, 4800bd, 9600bd),
- kontrolę parzystości (EVEN, ODD, NO),
- liczbę bitów stopu  $(1, 2)$ .

Natomiast parametru długości znaku danych nie można zmieniać i na stałe jest on równy 8bitów/znak.

### **8.2. Lista rozkazów kalibratora**

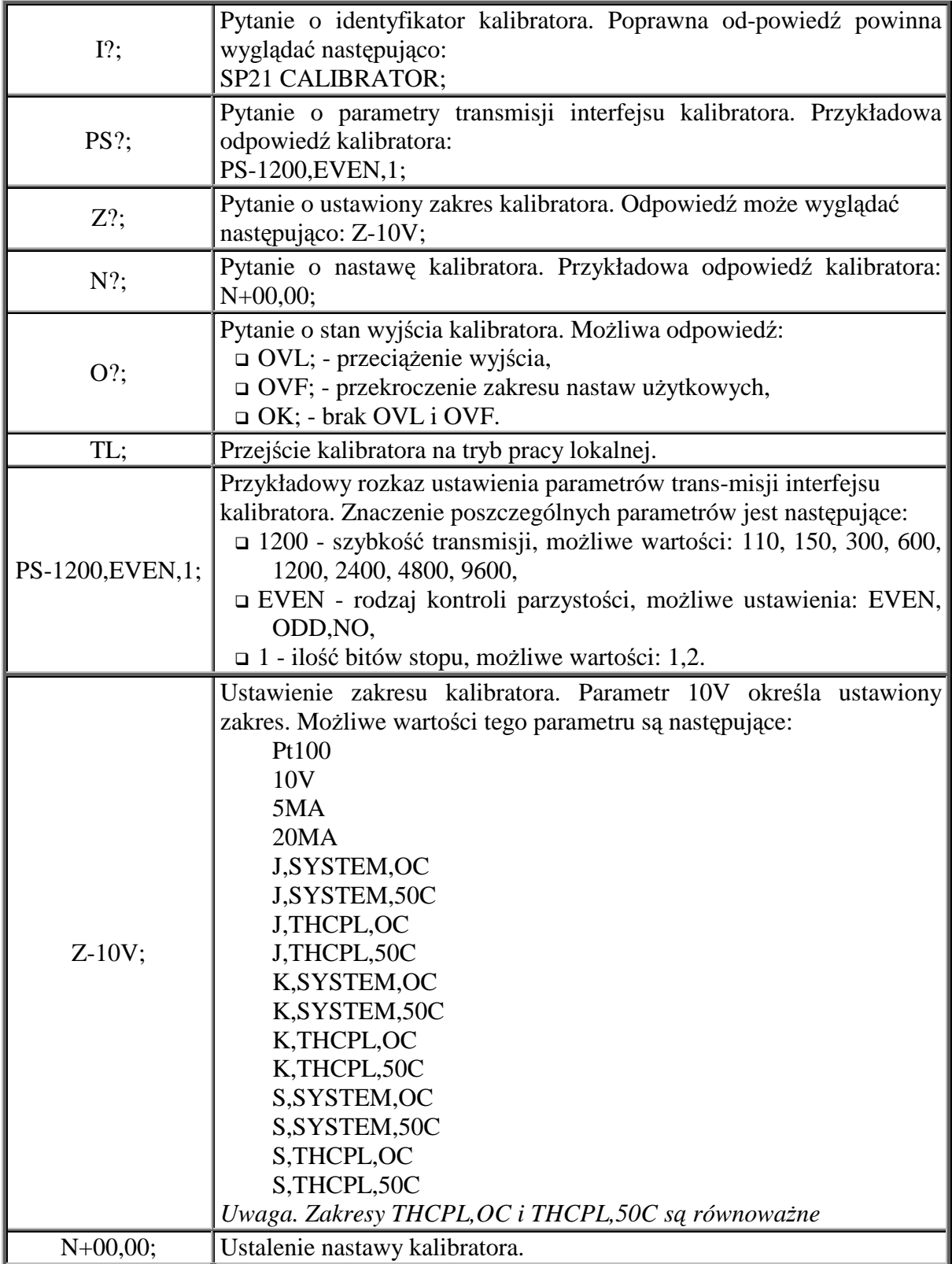

#### Uwagi.

- 1. Znaki rozkazów są przesyłane w postaci kodów ASCII.
- 2. Każdy rozkaz wysyłany do kalibratora musi być zakończony średnikiem. Podobnie każdy komunikat odebrany z kalibratora posiada na końcu średnik.
- 3. W rozkazie ustalenia nastawy:
	- znak "-" lub "+" po znaku "N" jest konieczny,
	- na zakresach Pt100, J, K, S przecinek nie występuje,
	- $\Box$  na pozostałych zakresach przecinek może występować.
- 4. Istnieje możliwość podania nastawy w skrócie np. zamiast N+0l,00; można wysłać N+l;.
- 5. Możliwe wartości nastawy w trybie zdalnym są takie same jak w trybie lokalnym na nastawniku.
- 6. Rozkaz błędnie sformułowany zostanie przez kalibrator zignorowany.
- 7. Istnieje możliwość sprawdzenia poprawności wysłanego rozkazu zmiany nastawy lub zakresu przez odpytanie kalibrator rozkazami Z?; i N?;.
- 8. Przy zmianie zakresu w trybie zdalnym nastawa pozostaje niezmieniona, tak samo jak w trybie lokalnym.
- 9. Podczas przejścia ze sterowania lokalnego na zdalne, kalibrator ustawia zakres na 10V i nastawę na -00,00. Zachodzi to gdy pierwszym rozkazem inicjującym pracę zdalną nie jest rozkaz ustawienia zakresu lub nastawy.
- 10. Podczas pracy w trybie zdalnym ustawiona wartość na nastawniku mechanicznym nie ma wpływu na pracę kalibratora. Podobnie jest z przyciskami: THCPL/SYSTEM i 50°C/0°C.
- 11. Przy pracy w trybie zdalnym przycisk STDBY musi być zwolniony.
- 12. Po przejściu z trybu pracy zdalnej na lokalną, kalibrator posiada ustawiony zakres i nastawę zgodnie z wartością ustaloną na nastawniku i przyciskach THCPL/SYSTEM, 50°C/0°C.
- 13. Nie ma możliwości odczytania przez kontroler wartości ustawionych na nastawniku w płycie czołowej kalibratora i stanu przycisków THCPUSYSTEM, 50°C10°C.

Przy przekroczeniu zakresu dopuszczalnych nastaw zapala się sygnalizator OVF. Dzieje się tak przy pracy w trybie lokalnym i zdalnym

#### **8.3. Program obsługi interfejsu kalibratora INMEL21**

Na dyskietce dystrybucyjnej znajdują się trzy programy sprawdzające komunikację z kalibratorem i będące pomocą dla użytkownika przy pisaniu własnego oprogramowania. Są to następujące programy:

- $\Box$  demosp21.exe program demonstracyjny obsługi interfejsu kalibratora,
- $\Box$  przykład. pas prosty program komunikacji z interfejsem napisany w języku PASCAL,
- przykład.exe program wynikowy programu przykład. pas.

Aby sterować kalibratorem przy pomocy programu demosp21.exe należy wykonać następujące czynności :

- 1.Połączyć kalibrator z portem szeregowym kontrolera w sposób podany na rys.8.1.1. lub rys.8.1.2.
- 2.Włączyć zasilanie kalibratora.
- 3.Uruchomić program demosp21.exe, który znajduje się na dyskietce.
- 4.Program zada pytanie do którego portu szeregowego kontrolera jest podłączony kalibrator Należy wpisać rozkaz **COM1** lub **COM2**.
- 5.Następnie program wysyła rozkazy do kalibratora i sprawdza poprawność transmisji.

Gdy pojawi się komunikat **BLAD TRANSMISJI** należy sprawdzić poprawność połączenia kalibratora z kontrolerem. Po sprawdzeniu poprawności transmisji można wpisywać rozkazy, które zatwierdzamy klawiszem **ENTER**.

Uwaga.

1. Oprócz listy rozkazów kalibratora dostępne są następujące rozkazy:

- KONIEC zakończenie pracy z programem demosp20.exe,
- $\Box$  TEST testowanie interfejsu kalibratora przy różnych parametrach transmisji. Testowanie polega na wysłaniu rozkazu zmiany nastawy lub zakresu i następnie odpytaniu kalibratora jaki ma ustawiony zakres i nastawę. Zakończenie testowania zachodzi po naciśnięciu dowolnego klawisza,
- COM1 wybór portu szeregowego nr 1,
- COM2 wybór portu szeregowego nr 2.
- 2. Rozkazy przesyłane do kalibratora są napisane w kolorze białym, a komunikaty odebrane z kalibratora w kolorze zielonym.